### 035-00

# **鍵アカウントの設定の仕方**

2023-03-18

Twitter  $\begin{bmatrix} 1 & 2 & 3 \\ 1 & 3 & 5 \\ 1 & 1 & 5 \end{bmatrix}$  TOMOMI

Twitter でつぶやきを「非公開設定」にした状態を「鍵アカウント」と呼びます。 鍵アカウントのツイートを見るためには、フォローリクエストを申請して許可してもらう必要があります。 「友達同士だけで盛り上がりたい」「全く知らない人からフォローされると困る」等の場合に使用します。

# **【1】鍵アカウントの設定方法**

(1)「プロフィール」画面の「もっと」をクリックします。

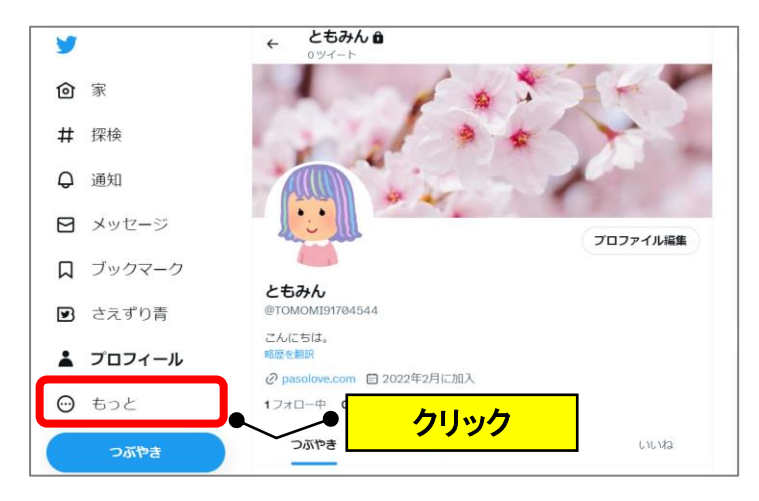

(2)「設定とサポート」→「設定とプライバシー」をクリックします。

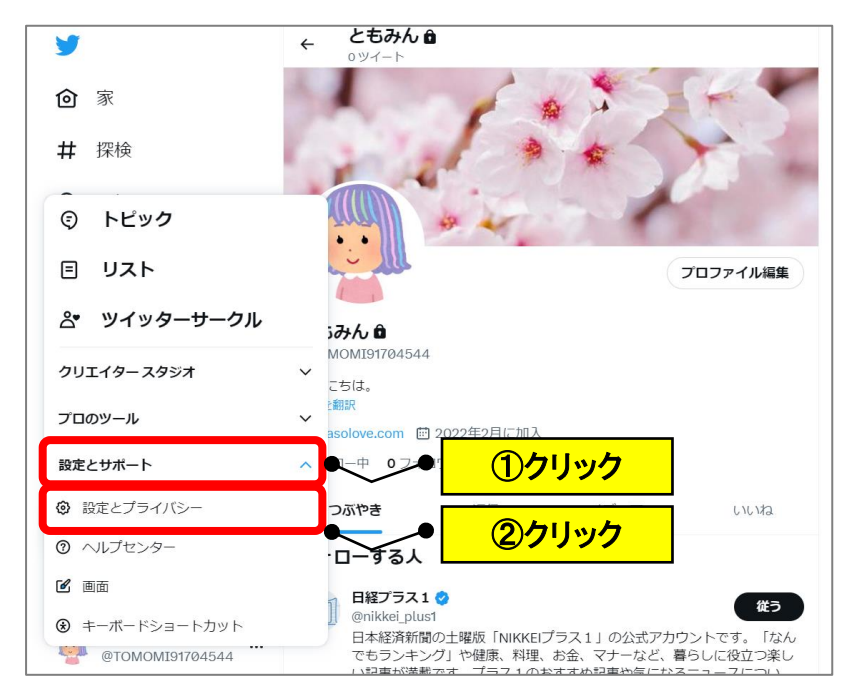

## (3)「プライバシーと安全」→「オーディエンスとタグ付け」をクリック

### します。

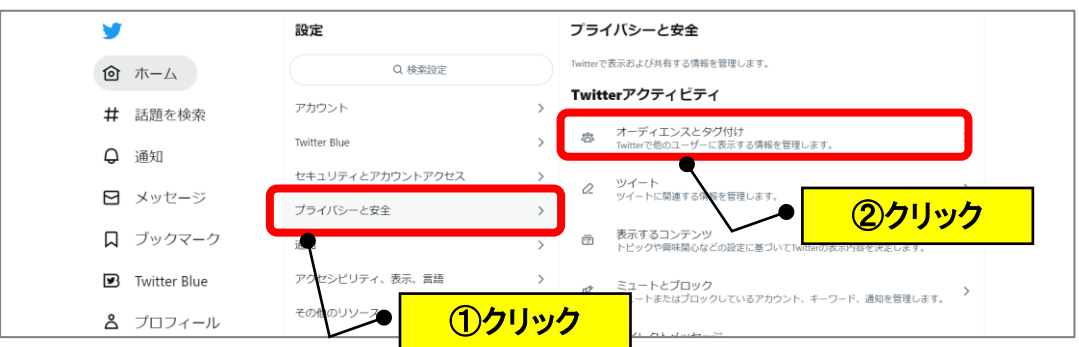

(4)「ツイートを非公開にする」の□をチェックします。

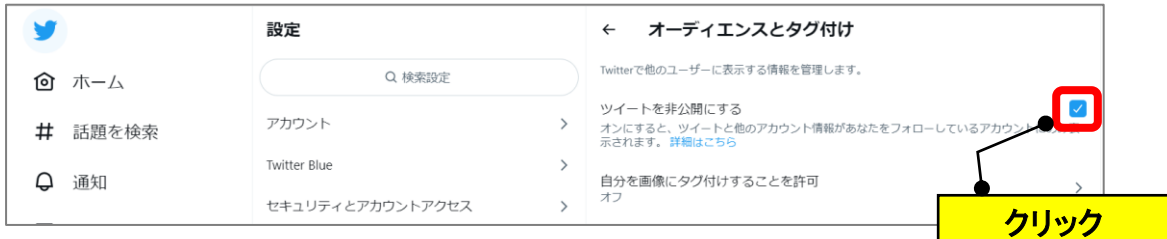

(5)「プロフィール」→名前の横に「 ■」(鍵) マークがつきます。

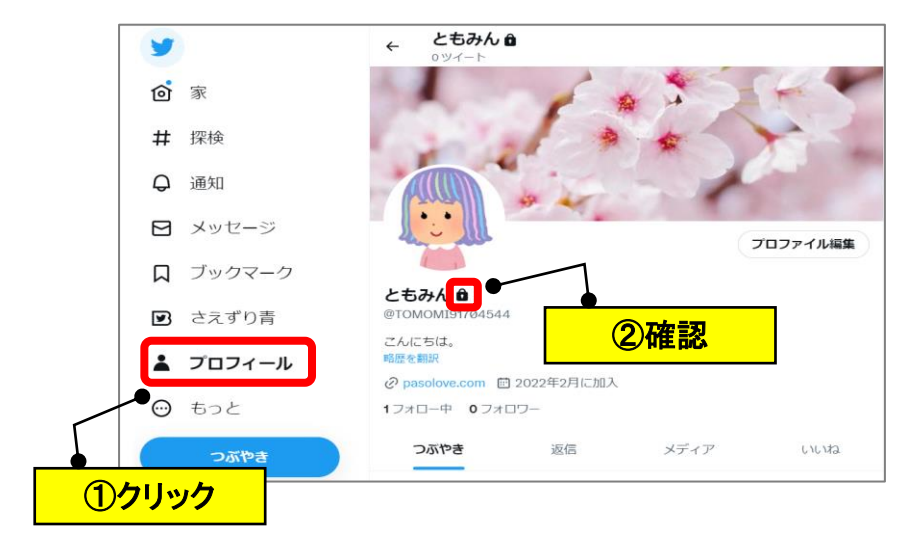

#### **(参考)日本語表示にする**

(1)「プロフィール」画面の「もっと」をクリックします。

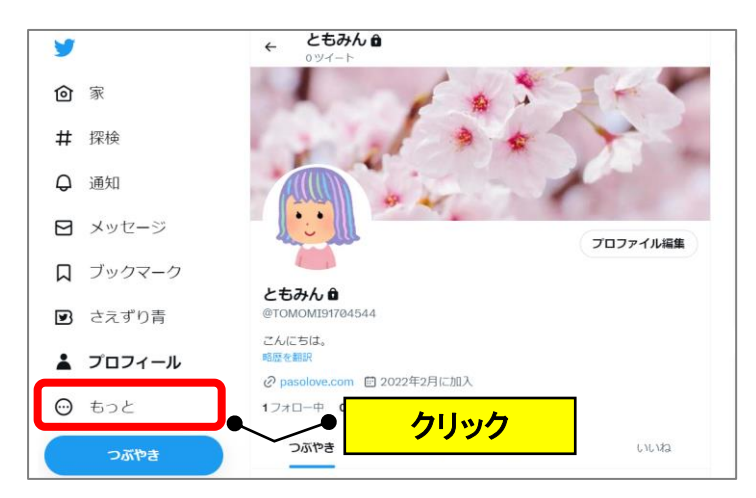

(2)「設定とサポート」→「設定とプライバシー」をクリックします。

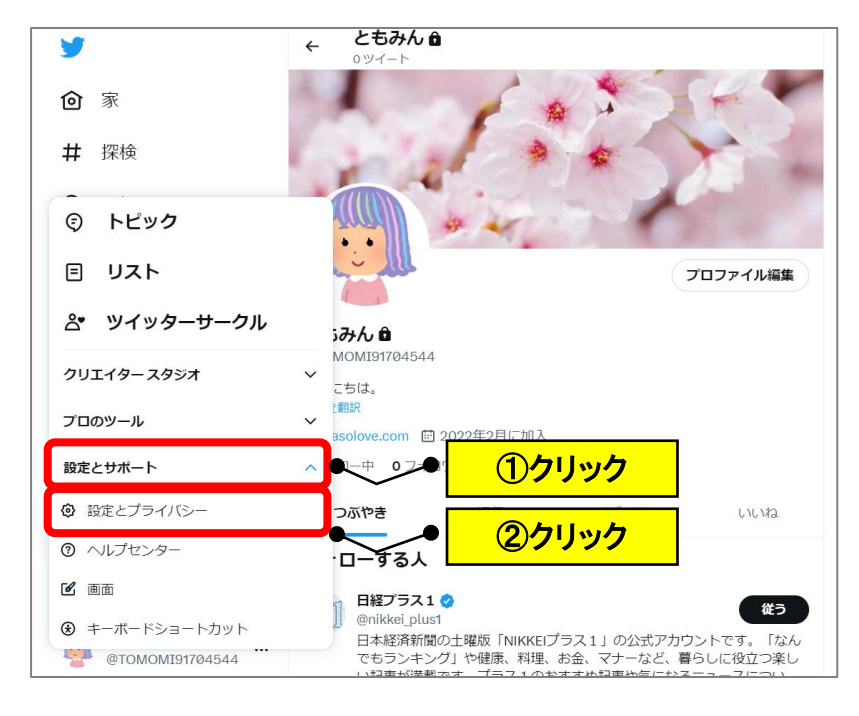

(3)「アクセシビリティ、表示、および言語」→「Languges」をクリック

#### します。

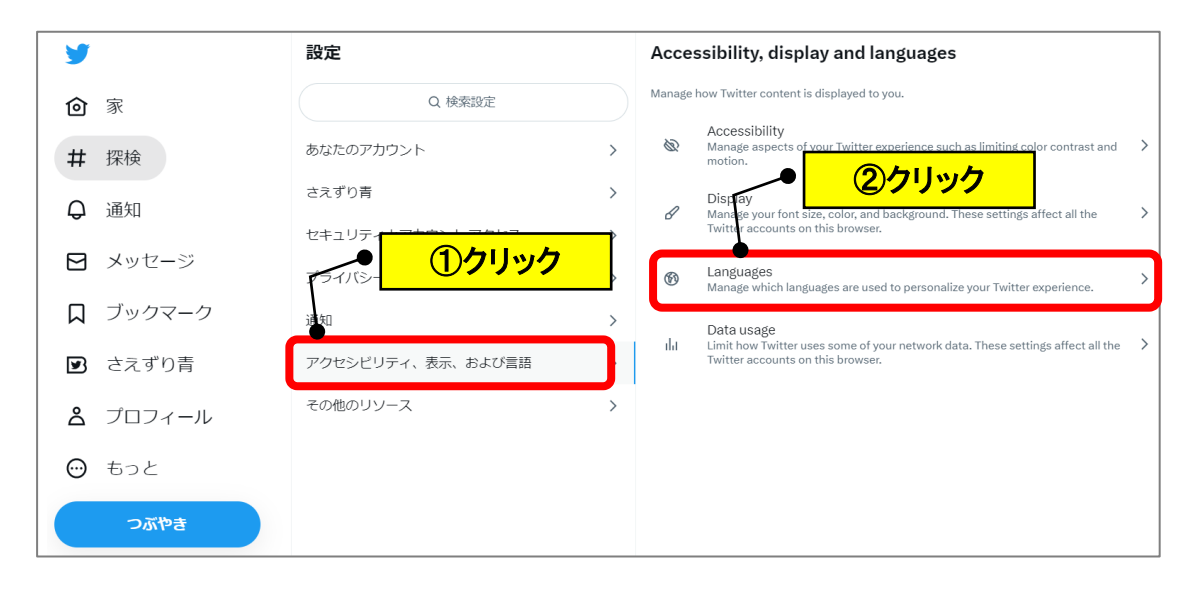

(4)「Display language」をクリックします。

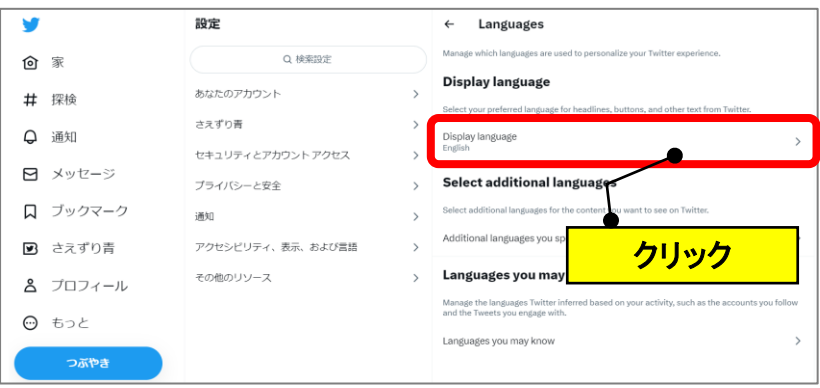

(5)「Japanese-日本語」をクリックします。

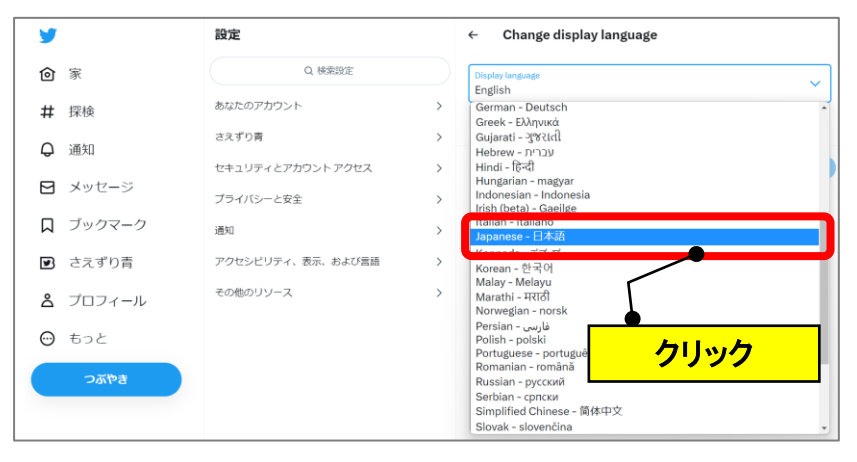

(6)「Save」をクリックします。

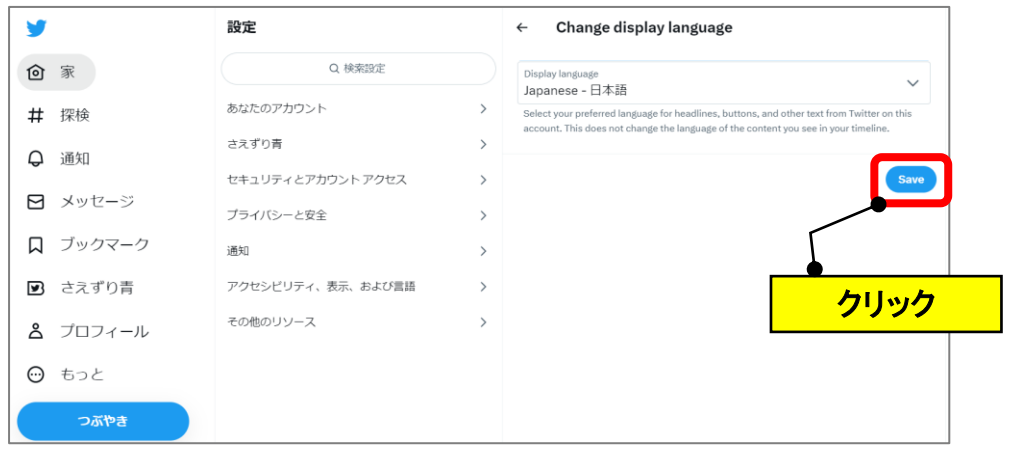

以 上